# **FPGA Prototyping**

Nayiri Krzysztofowicz UC Berkeley nayiri@berkeley.edu

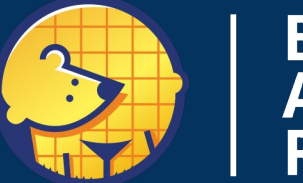

**Berkeley<br>Architecture** Research

# CHIPYARD

#### **Motivation**

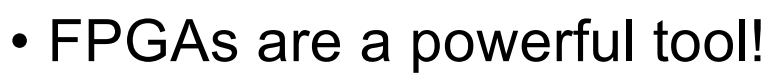

- Many people have off the shelf FPGAs
- Chipyard use cases for FPGAs
	- HW simulation Use FireSim!
	- Interact with the real-world peripherals
	-

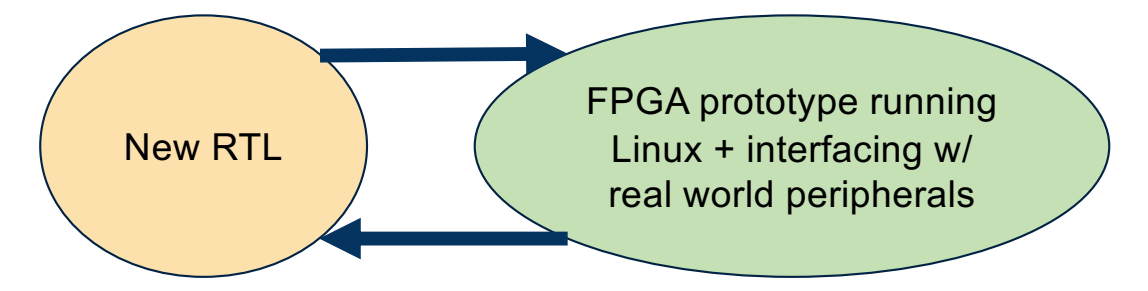

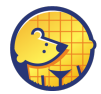

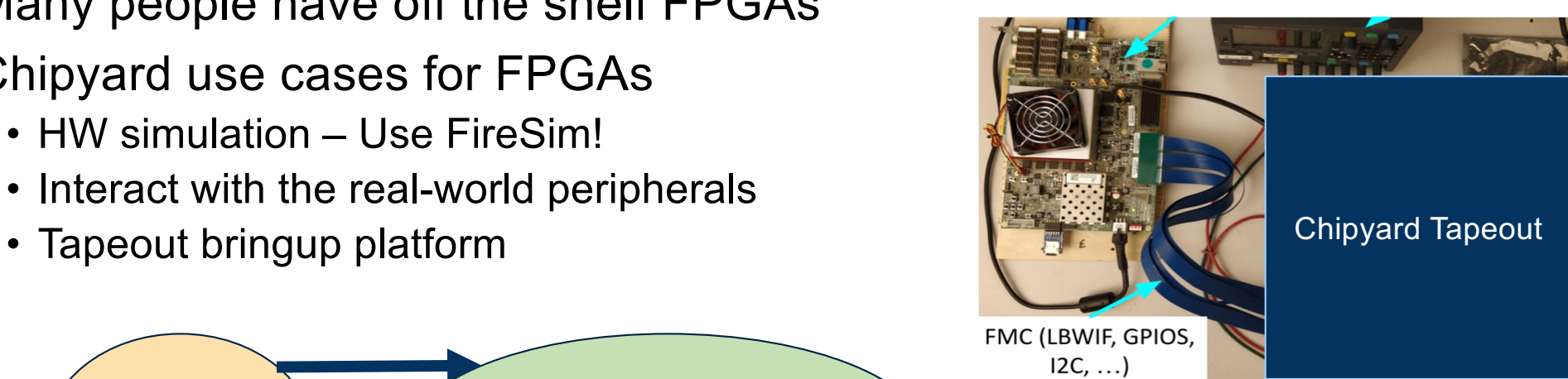

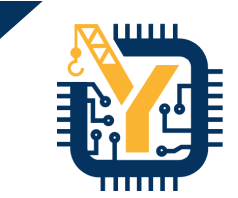

#### **Goals**

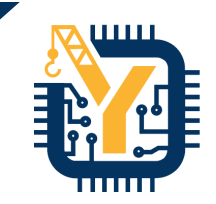

- Understand the basics of generating a bitstream
- Overview of the two supported platforms
- Example: Build and run Linux on a VCU118 FPGA w/ BOOM!
	- Build a pre-configured BOOM bitstream
	- Build Linux binary and start the prototype run
	- Interact with Linux!

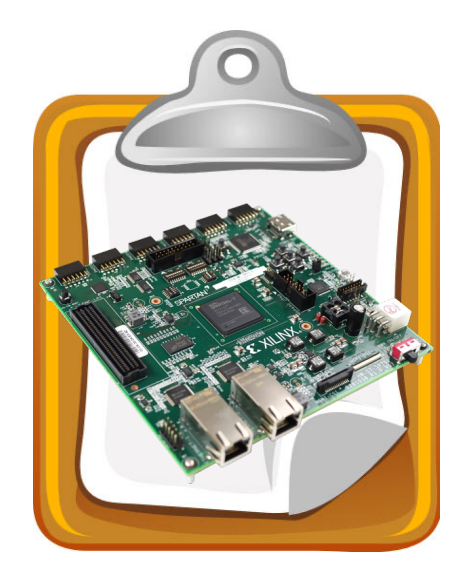

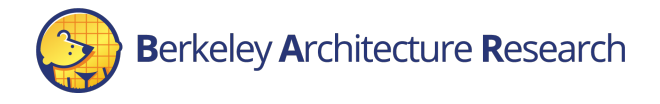

# How things will work

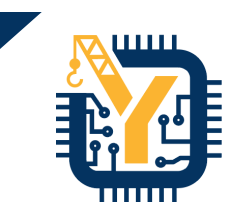

- # command 1 > echo "Chipyard Rules!"
- # command 2 > do\_this arg1 arg2

// SOME COMMENT HERE class SmallBoomConfig extends Config( new WithTop ++ new WithBootROM ++ new boom.common.WithSmallBooms ++ new boom.common.WithNBoomCores(1) ++ new freechips.rocketchip.system.BaseConfig)

#### **Terminal Section Inside-a-File Section**

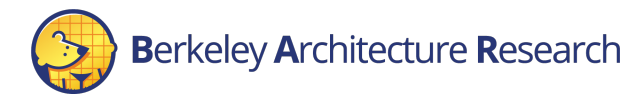

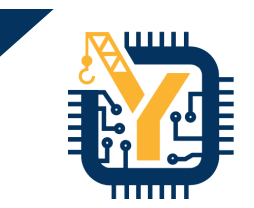

#### Getting Started

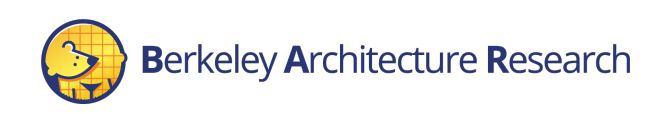

#### **Prerequisites**

- Vivado installed and on your PATH
	- Tested with 2018.3 but should work for some other versions
- Fully setup Chipyard
	- All submodules initialized
	- A toolchain installed
- Basic understanding of Vivado
	- How to load a bitstream
	- How to connect to an FPGA

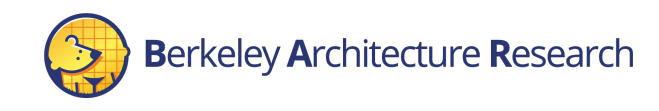

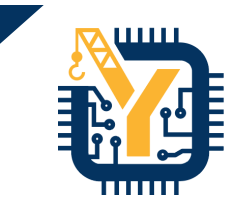

#### **Example**

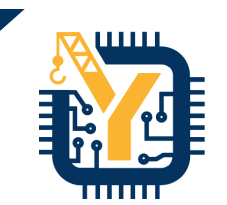

- # return to Chipyard
- > cd ~/chipyard
- > ls
- # setup the repo to build fpga images
- > ./scripts/init-fpga.sh

Wrapper around `git submodule init` to clone the necessary FPGA collateral

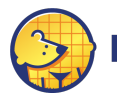

# **Directory Structure**

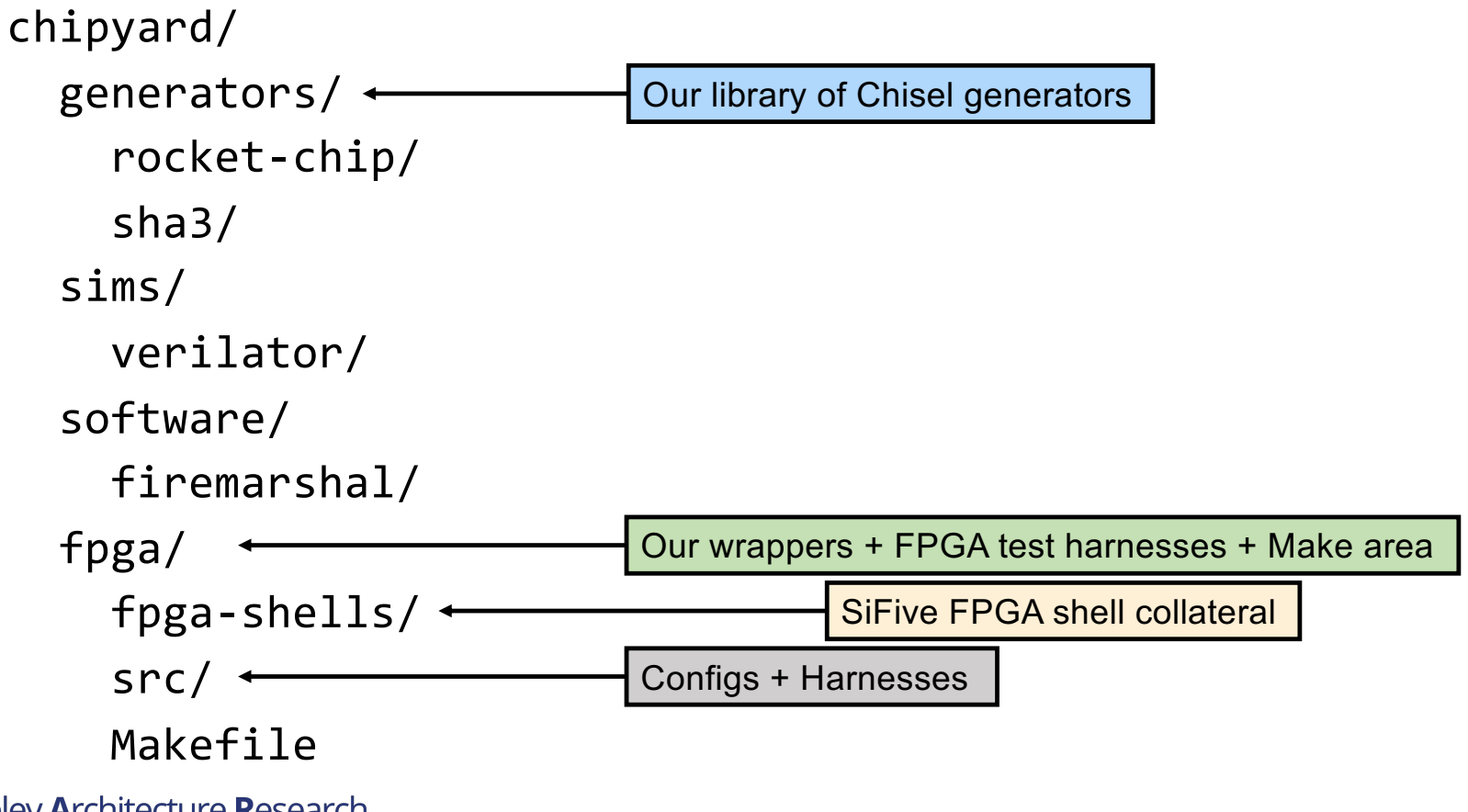

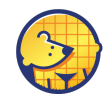

# FPGA-Shells

- Provided by SiFive
	- But extended and built upon by UCB students
	- Used in the SiFive Freedom platform
- Connects Rocket Chip SoCs to FPGAs
- Contains board and peripheral support
- Current FPGA support
	- **VCU118**
	- Arty A7

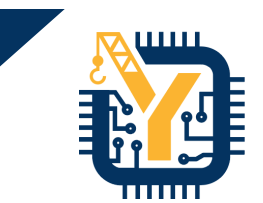

chipyard/ generators/ rocket-chip/ boom/ sha3/ sims/ verilator/ fpga/ fpga-shells/ src/ tools/ chisel/ firrtl/ tests/ build.sbt

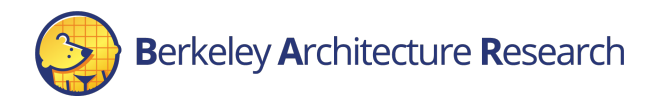

#### Chipyard supported boards

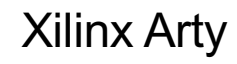

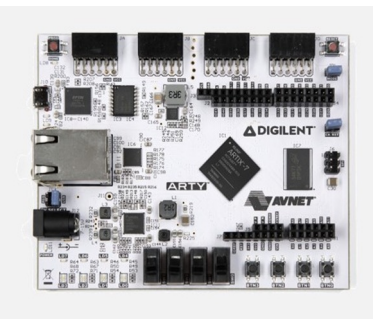

- Artix7 FPGA fits TinyRocketConfig
- UART, JTAG, QSPI flash for BootROM
- No backing DDR (yet), so does not boot Linux

#### Xilinx Arty **Xilinx VCU118**

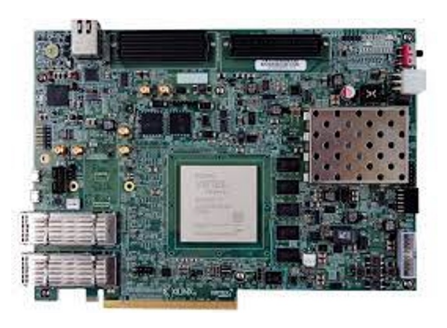

- Ultrascale FPGA fits large Rocket and BOOM configs
- UART, JTAG, DDR backing memory, SDCard boot BootROM
- Boots Linux

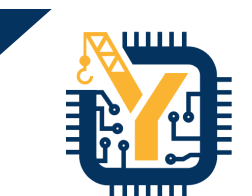

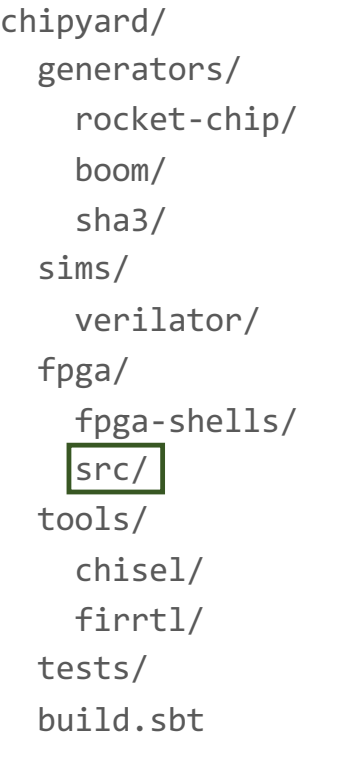

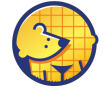

#### Navigating the VCU118 Board

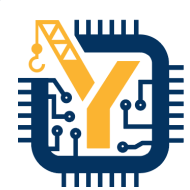

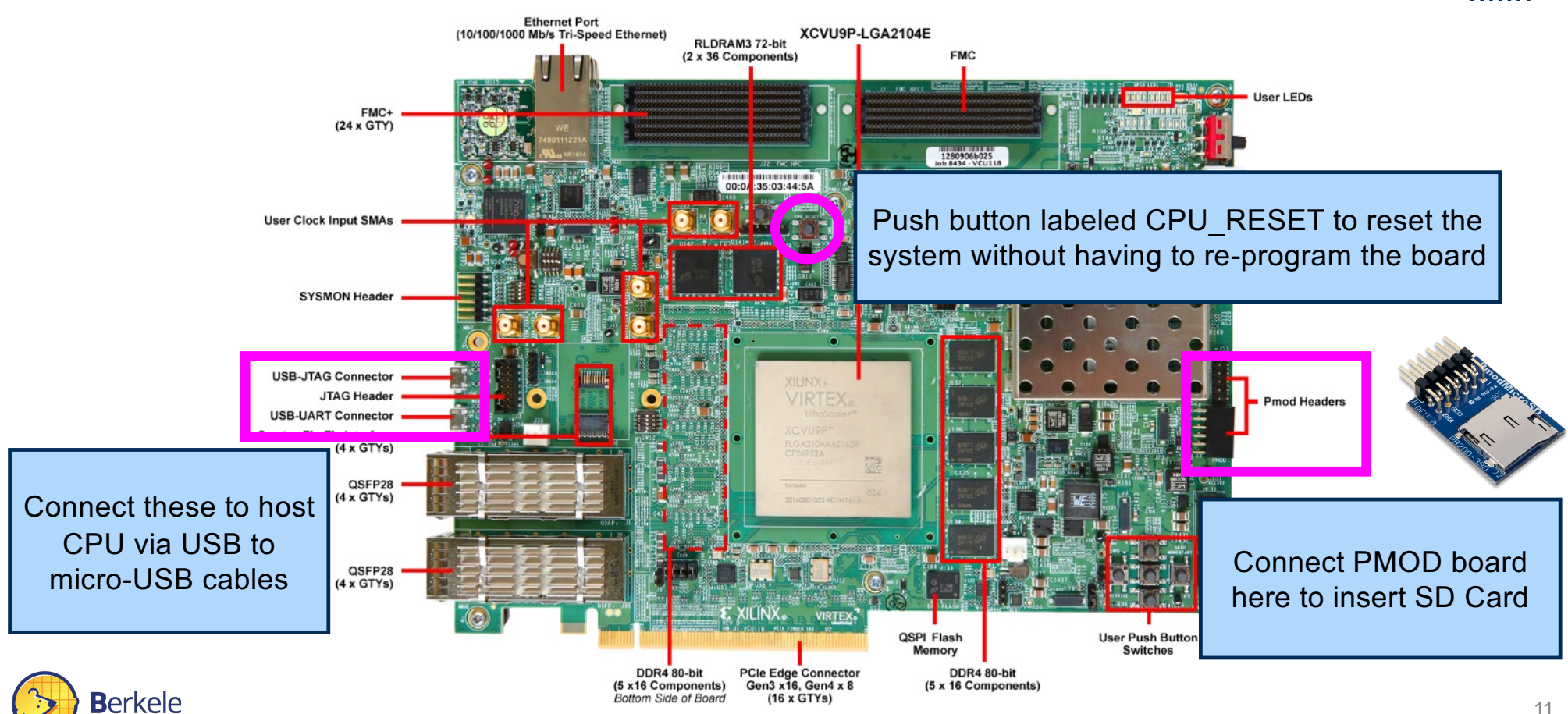

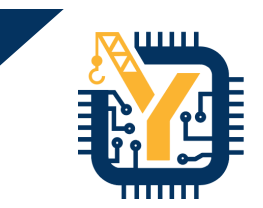

# Build a VCU118 bitstream

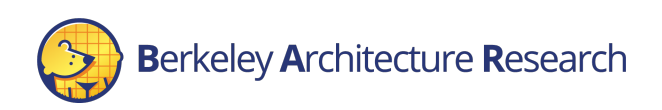

#### **Bitstreams**

- Building a bitstream is similar to building a simulator binary in `sims/\*` but in `fpga/`
	- Converts Chisel to Verilog
	- Runs Verilog through Vivado to create a bitstream
- Target a specific configuration + FPGA

# build the BOOM config bitstream for VCU118 > make SUB\_PROJECT=vcu118 CONFIG=BoomVCU118Config bitstream

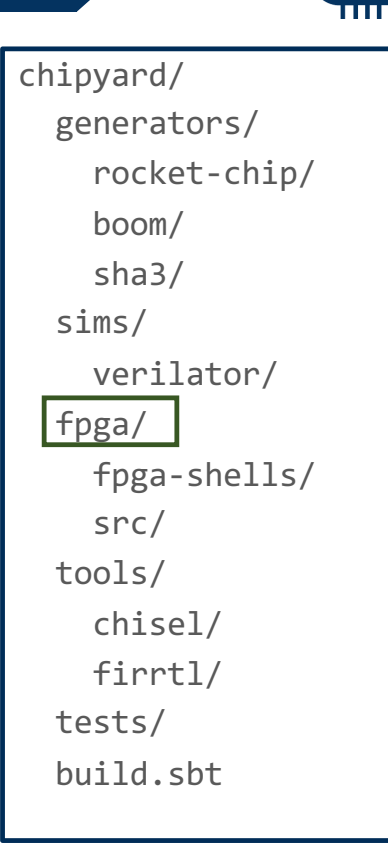

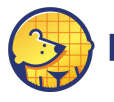

#### **Bitstreams**

- Building a bitstream is similar to building a simulator binary in `sims/\*` but in `fpga/`
	- Converts Chisel to Verilog
	- Runs Verilog through Vivado to create a bitstream
- Target a specific configuration + FPGA

# build the BOOM config bitstream for VCU118 > make SUB\_PROJECT=vcu118 CONFIG=BoomVCU118Config bitstream

> This will take a loooong time! It is generating the Verilog, and passing it to Vivado to create the bitstream

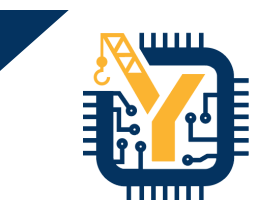

chipyard/ generators/ rocket-chip/ boom/ sha3/ sims/ verilator/ fpga/ fpga-shells/ src/ tools/ chisel/ firrtl/ tests/ build.sbt

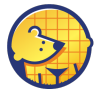

# Anatomy of an FPGA prototype

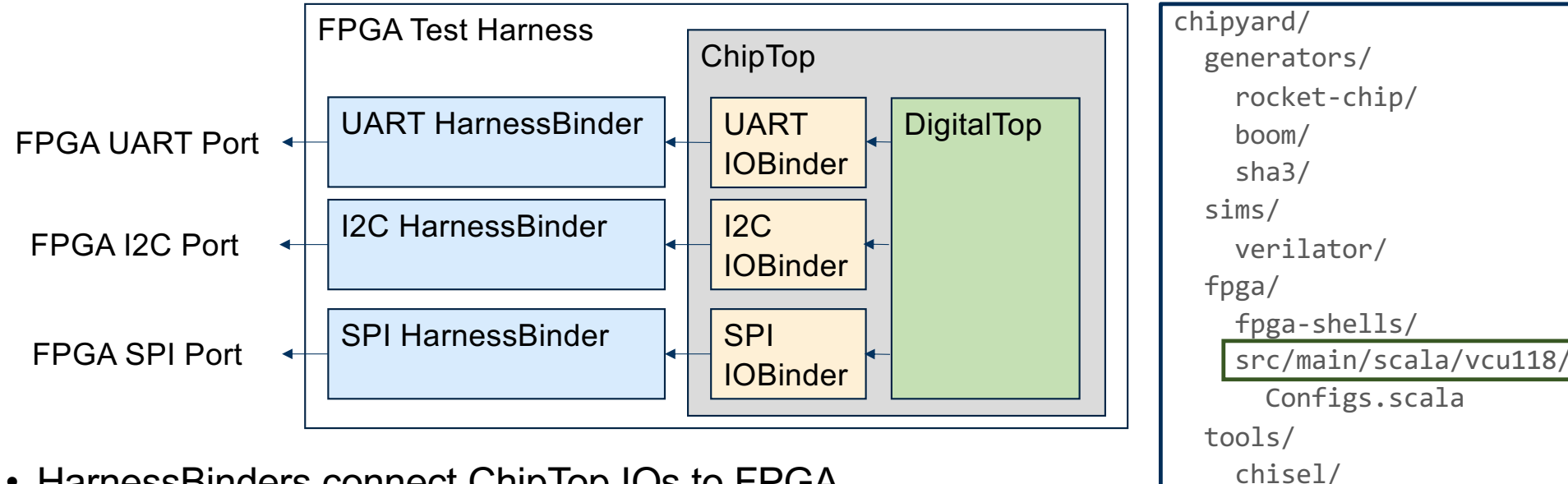

- HarnessBinders connect ChipTop IOs to FPGA specific ports given by FPGA-Shells
- TestHarness is associated with FPGA platform

**Berkeley Architecture Research** 

firrtl/

build.sbt

tests/

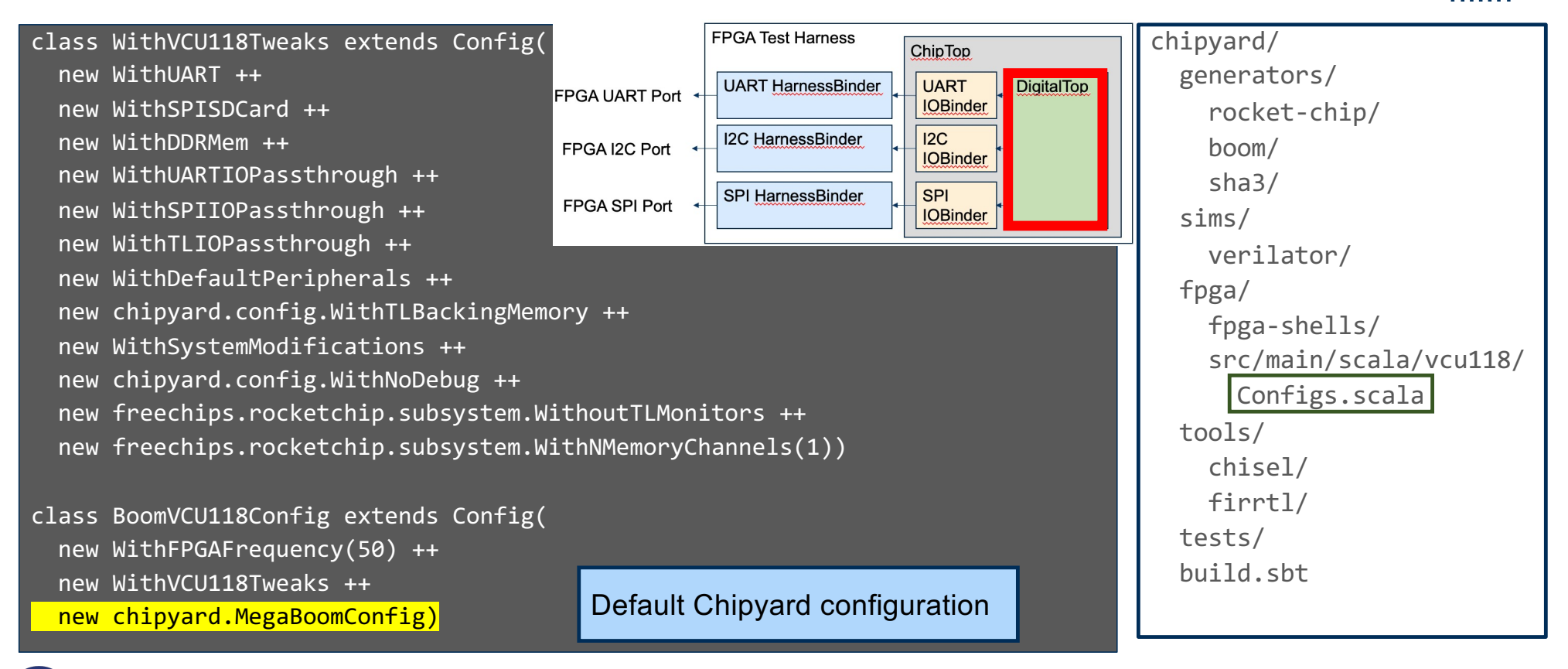

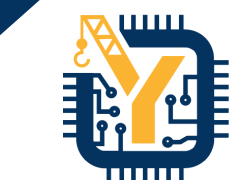

- class WithVCU118Tweaks extends Config(
- new WithUART ++
- new WithSPISDCard ++
- new WithDDRMem ++
- new WithUARTIOPassthrough ++
- new WithSPIIOPassthrough ++
- new WithTLIOPassthrough ++
- new WithDefaultPeripherals ++
- new chipyard.config.WithTLBackingMemory ++
- new WithSystemModifications ++
- new chipyard.config.WithNoDebug ++
- new freechips.rocketchip.subsystem.WithoutTLMonitors ++
- new freechips.rocketchip.subsystem.WithNMemoryChannels(1))

#### class BoomVCU118Config extends Config( new WithFPGAFrequency(50) ++ new WithVCU118Tweaks ++ new chipyard.MegaBoomConfig)

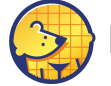

**Berkeley Architecture Research** 

Set FPGA frequency in MHz

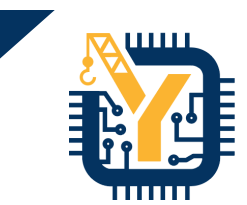

chipyard/ generators/ rocket-chip/ boom/ sha3/ sims/ verilator/ fpga/ fpga-shells/ src/main/scala/vcu118/ Configs.scala tools/ chisel/ firrtl/ tests/ build.sbt

- class WithVCU118Tweaks extends Config(
- new WithUART ++
- new WithSPISDCard ++
- new WithDDRMem ++
- new WithUARTIOPassthrough ++
- new WithSPIIOPassthrough ++
- new WithTLIOPassthrough ++
- new WithDefaultPeripherals ++
- new chipyard.config.WithTLBackingMemory ++
- new WithSystemModifications ++
- new chipyard.config.WithNoDebug ++
- new freechips.rocketchip.subsystem.WithoutTLMonitors ++
- new freechips.rocketchip.subsystem.WithNMemoryChannels(1))

class BoomVCU118Config extends Config( new WithFPGAFrequency(50) ++ new WithVCU118Tweaks ++ new chipyard.MegaBoomConfig)

Link this configuration with the  $\begin{bmatrix} 1 & 1 \end{bmatrix}$  build, sht upper configuration fragment

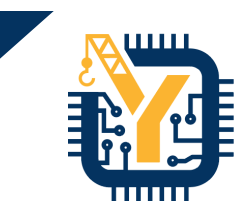

chipyard/ generators/ rocket-chip/ boom/ sha3/ sims/ verilator/ fpga/ fpga-shells/ src/main/scala/vcu118/ Configs.scala tools/ chisel/ firrtl/ tests/

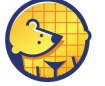

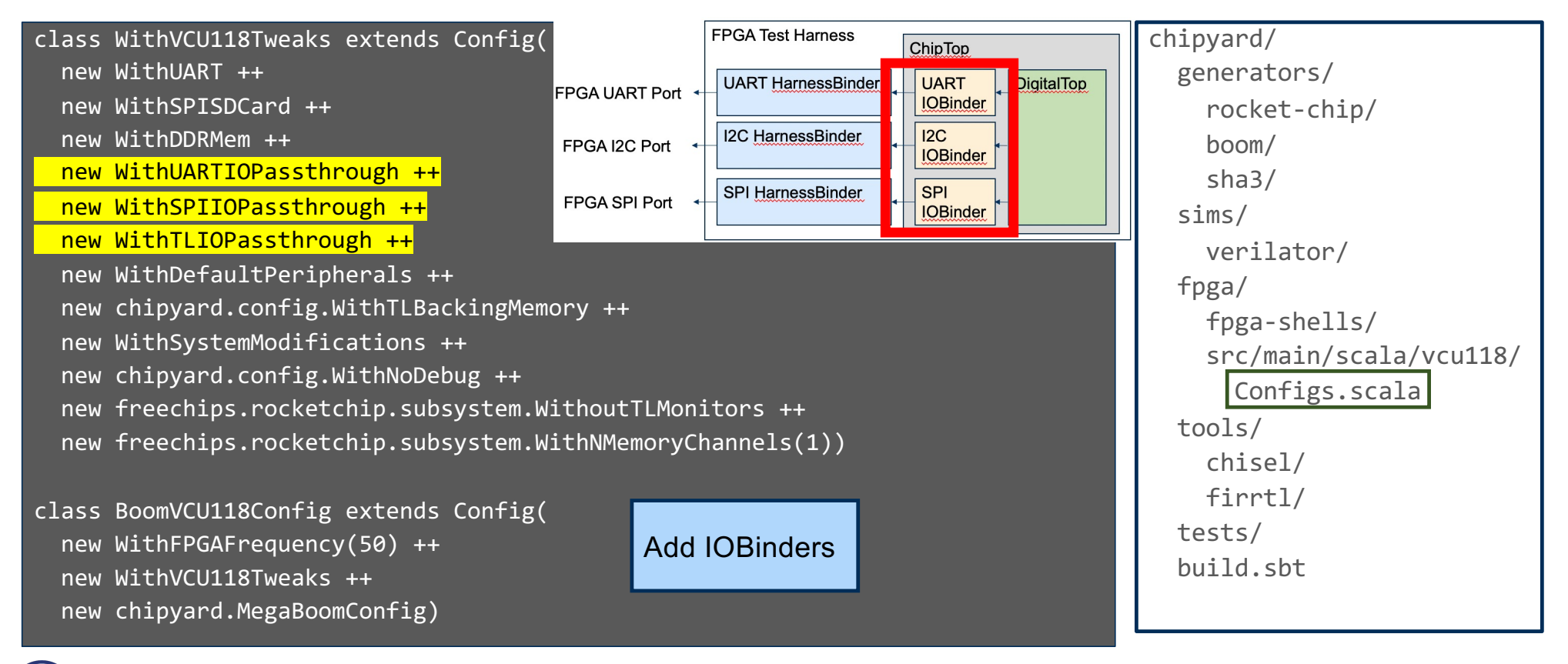

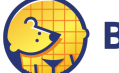

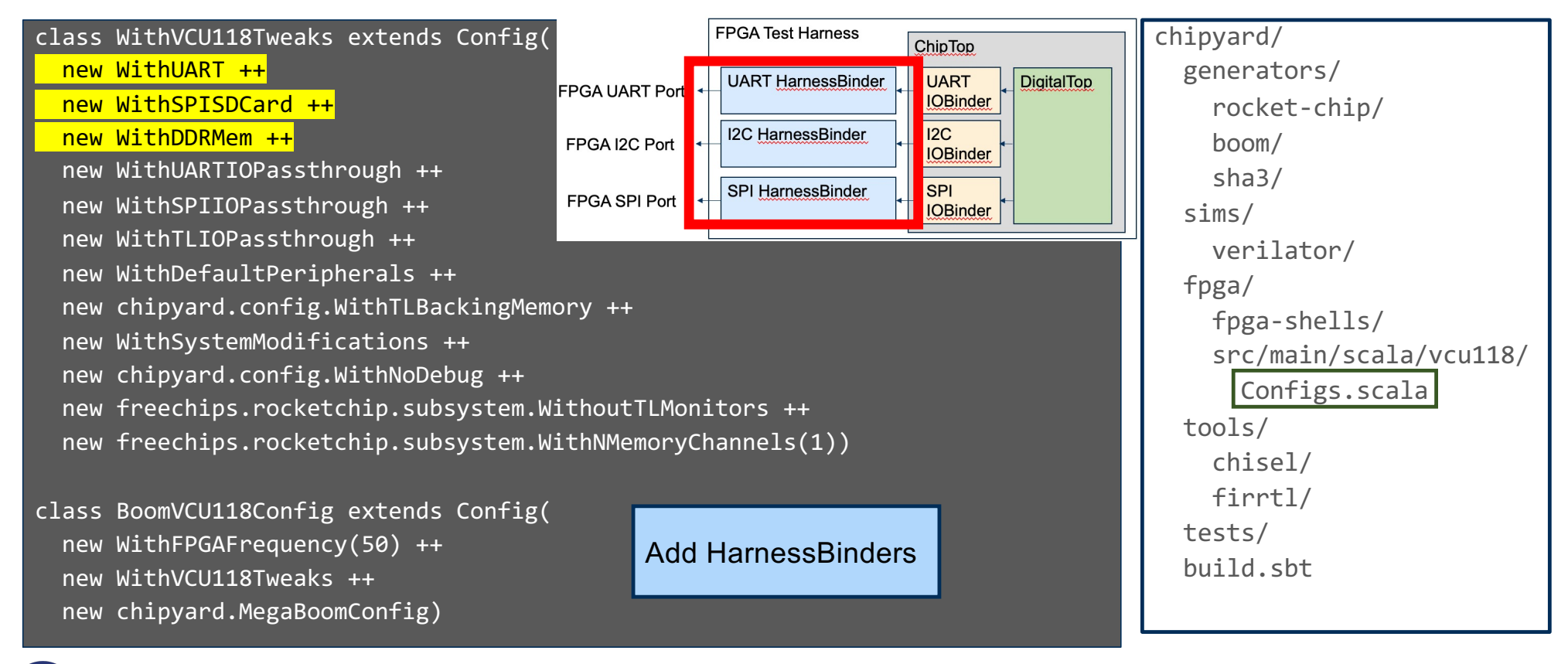

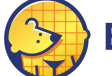

class WithVCU118Tweaks extends Config(

new WithUART ++

- new WithSPISDCard ++
- new WithDDRMem ++
- new WithUARTIOPassthrough ++
- new WithSPIIOPassthrough ++
- new WithTLIOPassthrough ++
- new WithDefaultPeripherals ++
- new chipyard.config.WithTLBackingMemory ++
- new WithSystemModifications ++
- new chipyard.config.WithNoDebug ++
- new freechips.rocketchip.subsystem.WithoutTLMonitors ++
- new freechips.rocketchip.subsystem.WithNMemoryChannels(1))

class BoomVCU118Config extends Config( new WithFPGAFrequency(50) ++ new WithVCU118Tweaks ++ new chipyard.MegaBoomConfig)

Setup buses, use SDCard bringup bootrom, set memory size, and more

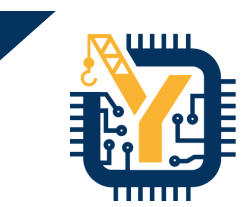

chipyard/ generators/ rocket-chip/ boom/ sha3/ sims/ verilator/ fpga/ fpga-shells/ src/main/scala/vcu118/ Configs.scala tools/ chisel/ firrtl/ tests/ build.sbt

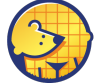

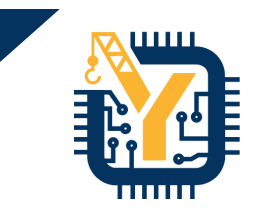

### Building Linux for FPGA prototypes

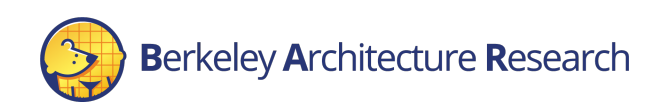

#### Using FireMarshal to build Linux

- Later in the tutorial we will go into more depth on FireMarshal
	- A unified workload generation tool used across Chipyard

# navigate to firemarshal (assuming pre-setup)

> cd chipyard/software/firemarshal

# configure firemarshal for fpga prototypes

> echo "board-dir : 'boards/prototype'" > marshal-config.yaml

# build linux with initramfs

> ./marshal -v -d build br-base.json

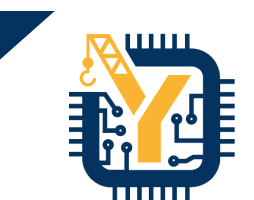

chipyard/ generators/ rocket-chip/ boom/ sha3/ sims/ verilator/ fpga/ fpga-shells/ src/ software/ firemarshal/ tests/ build.sbt

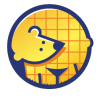

# Using FireMarshal to build Linux

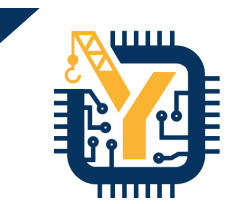

• Later in the tutorial we will go into more depth on FireMarshal • A unified workload generation tool used across Chipyard chipyard/ generators/ rocket-chip/ boom/ sha3/ sims/ verilator/ fpga/ fpga-shells/ src/ software/ firemarshal/  $\frac{1}{2}$  $\mathbf{ild}.\mathsf{sbt}$ # navigate to firemarshal (assuming pre-setup) > cd chipyard/software/firemarshal # configure firemarshal for fpga prototypes > echo "board-dir : 'boards/prototype'" > marshal-config.yaml # build linux with initramfs > ./marshal -v -d build br-base.json > ls images/ All collateral will be located in the `images/` area of the `firemarshal/` directory

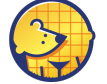

#### Putting Linux onto VCU118 SDCard

- By default the VCU118 platform loads binaries from a PMOD SDCard
- We need to flatten (i.e. remove the DRAM offset) of the output binary before loading it into SDCard
- # flatten output linux binary to load on SDCard
- > ./marshal -v -d install –t prototype br-base.json

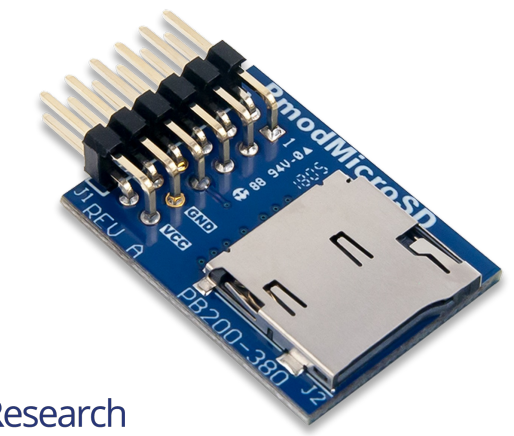

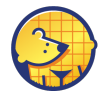

erkeley Architecture Research

chipyard/ generators/ rocket-chip/ boom/ sha3/ sims/ verilator/ fpga/ fpga-shells/ src/ software/

firemarshal/

tests/ build.sbt

#### Putting Linux onto VCU118 SDCard

- Next, we need to put the binary onto a pre-setup SDCard
	- Contains 2 partitions; one to store the binary with Linux, one to store a filesystem to access from the DUT
	- SDCard setup instructions: [chipyard.readthedocs.io/en/1.5.0/Prototyping/VCU118.htm](https://chipyard.readthedocs.io/en/1.5.0/Prototyping/VCU118.html)l #setting-up-the-sdcard

# move flattened binary to SDCard 1<sup>st</sup> partition (/dev/sdc1 an ex) > sudo dd if=\$PWD/images/br-base-bin-nodisk-flat of=/dev/sdc1

chipyard/ generators/ rocket-chip/ boom/ sha3/ sims/ verilator/ fpga/ fpga-shells/ src/ software/ firemarshal/ tests/ build.sbt

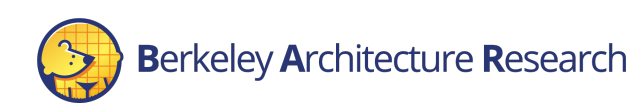

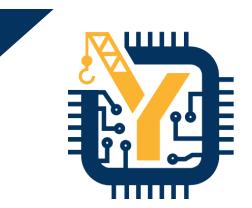

#### Programming the FPGA and Running Linux

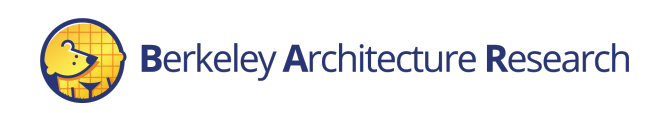

#### Last steps

- Use Vivado to program the FPGA with the bitstream
	- Fither can use GUI or CLI
	- Bitstream fpga/generated-src/<NAME>/obj/\*.bit
- Plug in the SDCard and connect to the serial port
	- Might need to reset the softcore using CPU\_RESET button

# connect to serial port (in this case called ttyUSB1) > screen -S FPGA UART CONSOLE /dev/ttyUSB1 115200

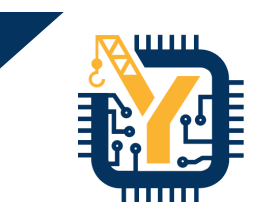

chipyard/ generators/ rocket-chip/ boom/ sha3/ sims/ verilator/ fpga/ fpga-shells/ src/ generated-src/ software/ firemarshal/ tests/ build.sbt

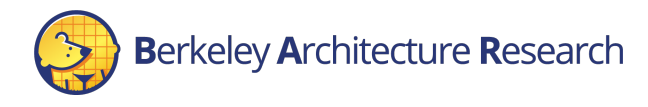

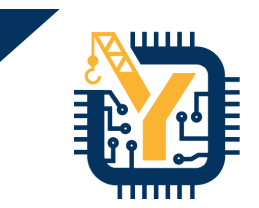

# That's it! Demo time!

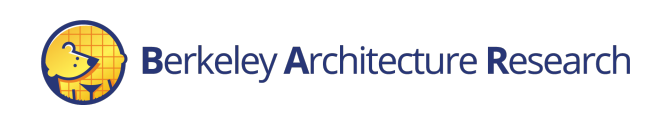

30

#### [07:03 PM]:[abe.gonzalez@bwrcrdsl-1]:[chipyard]:[master]\$ |

 $555229218 \cdot h$ 

"huncode] 1 gocs honka" 10.03 16 Jun 21

#### **Conclusion**

#### • Future Updates

- More FPGAs supported
- Full behavior simulation of prototype at board level
- More peripherals
- Better SW support
- Used internally at Berkeley
	- Real world interaction
	- Bringup Platform
	- Education
	- Outreach!

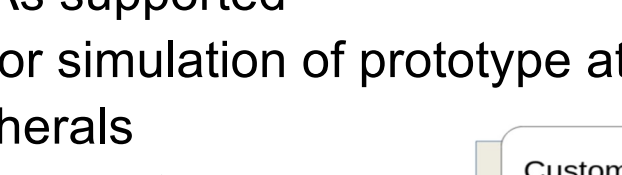

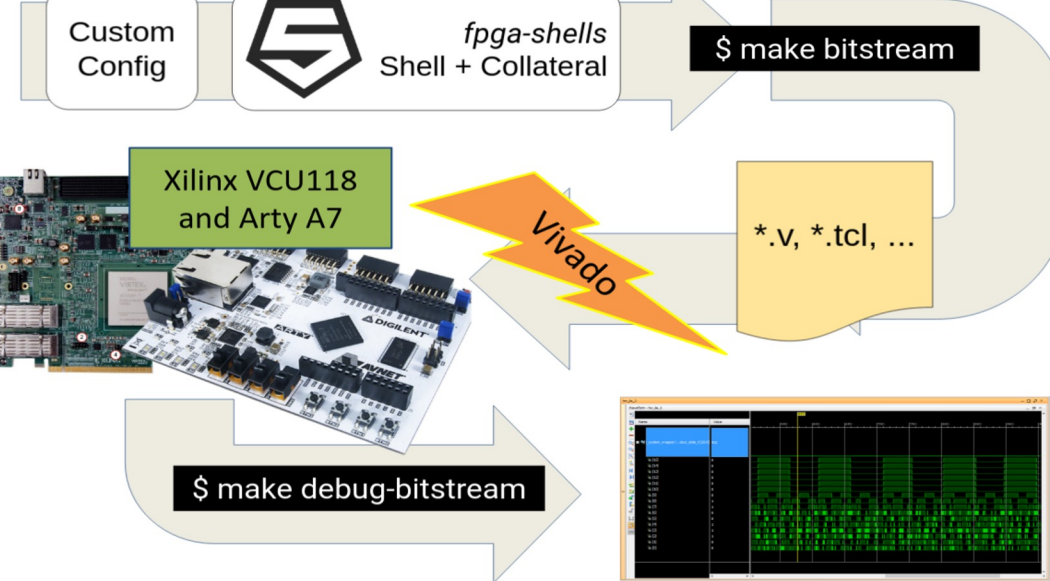

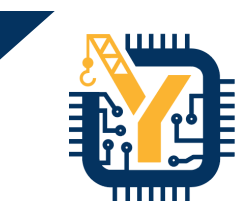

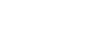

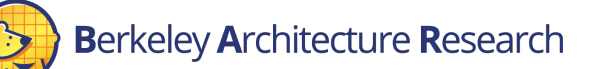

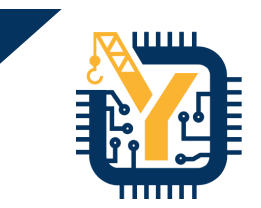

# Coming up… FireSim Introduction

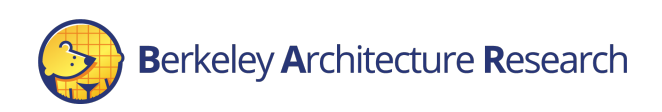